УТВЕРЖДЕН RU.64509942.00215-01 93 01-ЛУ

# **ПРОГРАММНОЕ ОБЕСПЕЧЕНИЕ «АТОМ.КОНТЕНТ»**

Руководство Администратора

# **RU.64509942.00215-01 93 01**

Листов 29

# **АННОТАЦИЯ**

В данном документе описано руководство для технического обслуживания и прикладного администрирования программного обеспечения «Атом.Контент» (далее – ПО «Атом.Контент» или Система). В данном документе не рассматриваются вопросы установки и настройки сопутствующего ПО, в том числе ОС, СУБД, СХД.

# <децимальный номер>

# **СОДЕРЖАНИЕ**

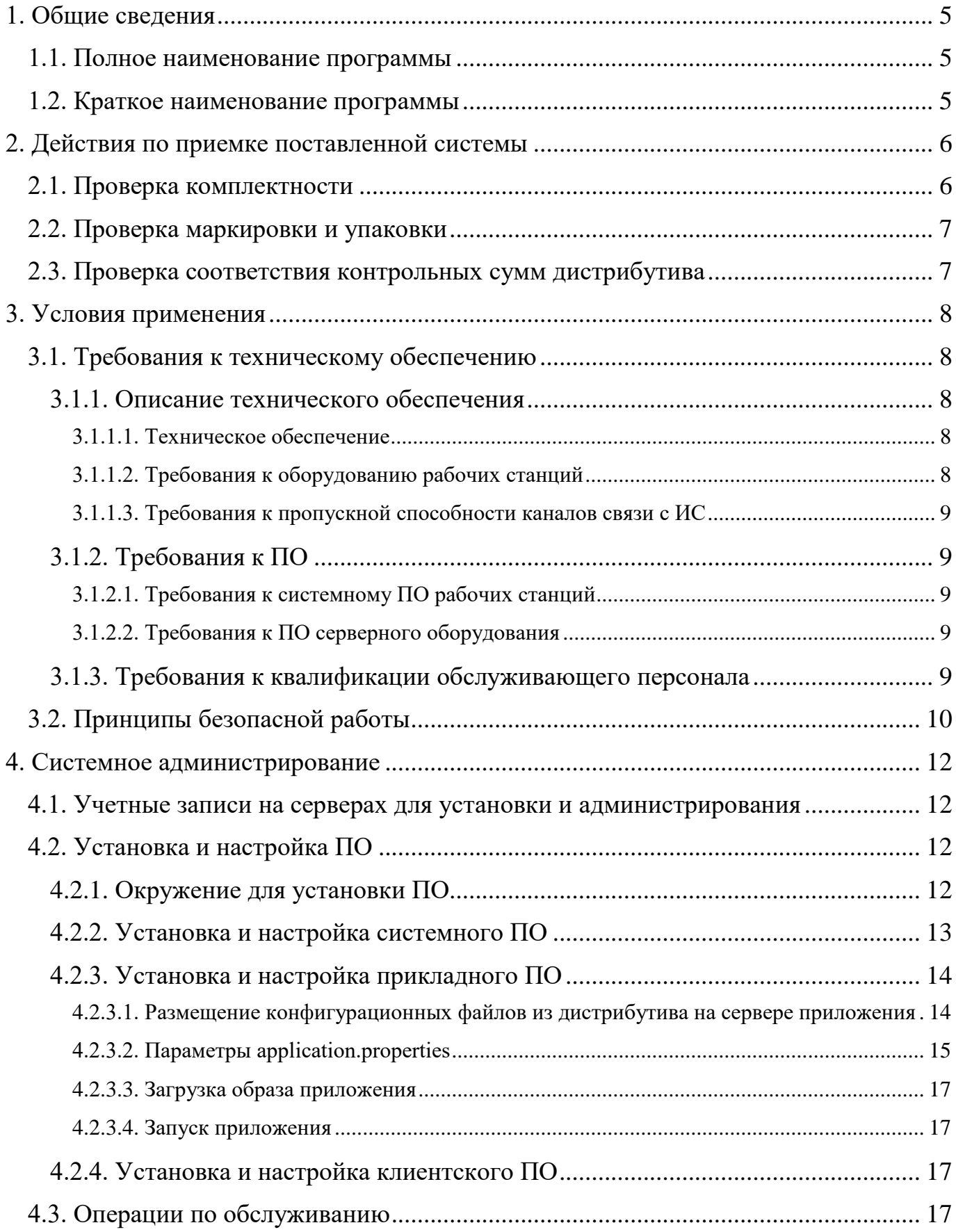

# <децимальный номер>

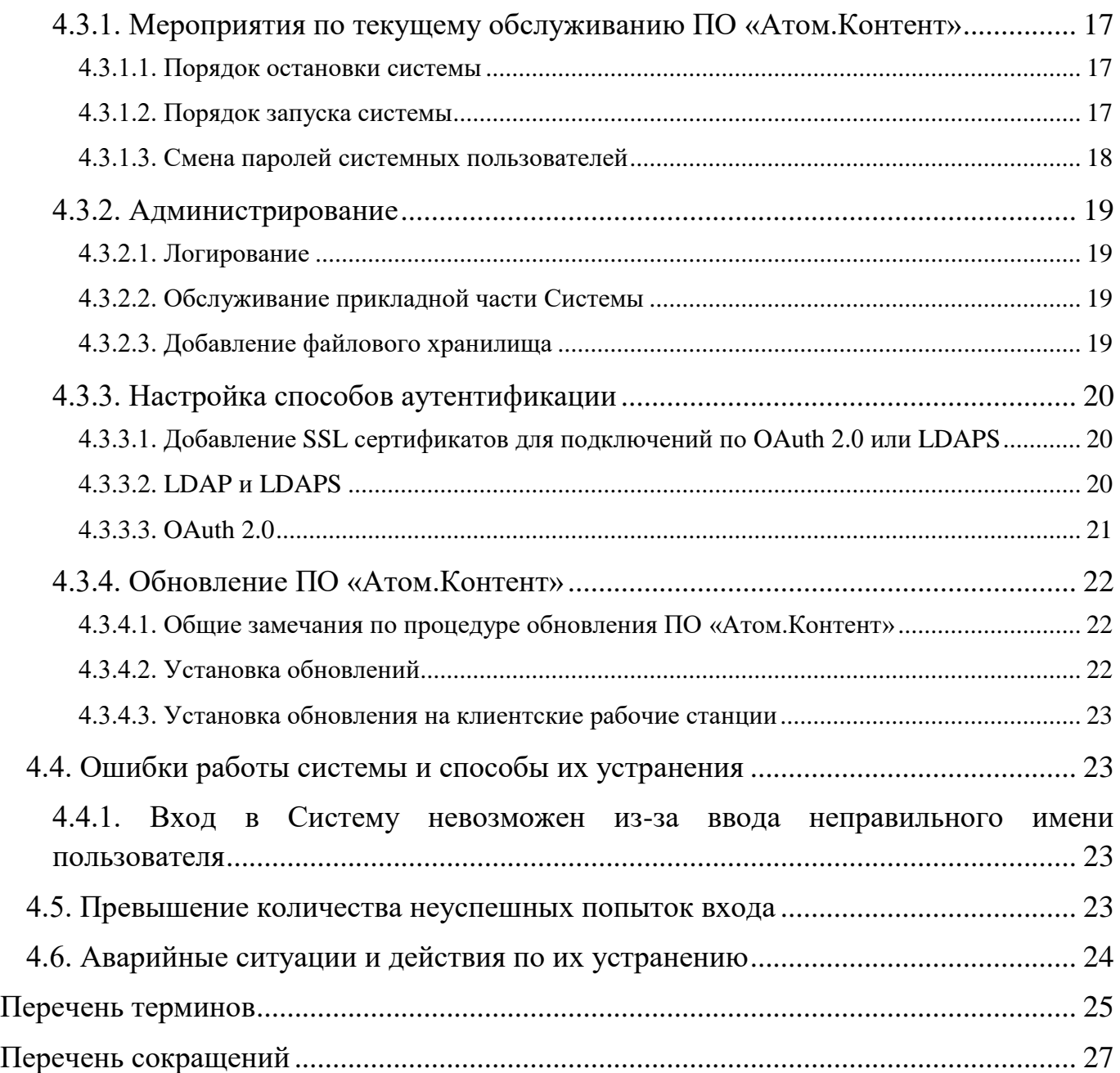

# **1. ОБЩИЕ СВЕДЕНИЯ**

# <span id="page-4-1"></span><span id="page-4-0"></span>**1.1. Полное наименование программы**

Полное название программы – программное обеспечение «Атом.Контент».

# <span id="page-4-2"></span>**1.2. Краткое наименование программы**

Краткое название программы – ПО «Атом.Контент».

# **2. ДЕЙСТВИЯ ПО ПРИЕМКЕ ПОСТАВЛЕННОЙ СИСТЕМЫ**

<span id="page-5-0"></span>После получения дистрибутива ПО «Атом.Контент» перед установкой администратор должен произвести приемку. Приемка Системы состоит из следующих действий:

- проверка комплектности;
- проверка маркировки и упаковки;
- проверка соответствия контрольных сумм дистрибутива.

## <span id="page-5-1"></span>**2.1. Проверка комплектности**

При проверке комплектности состав Системы должен соответствовать составу, представленному ниже [\(Таблица](#page-5-2) 1).

| Исполнение          |                                                                                                    | Наименование составной части и его обозначение                                             | Примечание                                                                                                    |
|---------------------|----------------------------------------------------------------------------------------------------|--------------------------------------------------------------------------------------------|----------------------------------------------------------------------------------------------------|
| 1<br>$\overline{2}$ |                                                                                                    | Дистрибутив «Программное обеспечение<br>«Атом. Контент» Исполнение 1» RU.64509942.00215-01 | Поставляется на<br>оптическом диске<br>(DVD-R) в конверте для<br>хранения. Установку<br>программного<br>обеспечения на<br>аппаратную платформу<br>выполняет изготовитель |
|                     |                                                                                                    | Дистрибутив «Программное обеспечение<br>«Атом. Контент» Исполнение 2» RU.64509942.00215-02 |                                                                                                    |
| $N_2$               | Поставляемая документация на изделие                                                                                                    |                                                                                            | Примечание                                                                                                    |
|                     | Комплект программной и конструкторской документации в составе<br>на оптическом диске (DVD-R):<br>- Спецификация RU.64509942.00215-01;<br>Технические условия RU.64509942.00215-01 90 01 TV;<br>$\qquad \qquad -$<br>Текст программы RU.64509942.00215-01 12 01;<br>Описание программы RU.64509942.00215-01 13 01;<br>Описание применения RU.64509942.00215-01 31 01;<br>Руководство системного программиста RU.64509942.00215-<br>01 32 01;<br>- Руководство программиста RU.64509942.00215-01 33 01;<br>Руководство оператора RU.64509942.00215-01 34 01;<br>Руководство по техническому обслуживанию<br>RU.64509942.00215-01 91 01; |                                                                                            | $1 \text{ mT}$ .                                                                                                    |

<span id="page-5-2"></span>Таблица 1 – Комплектность

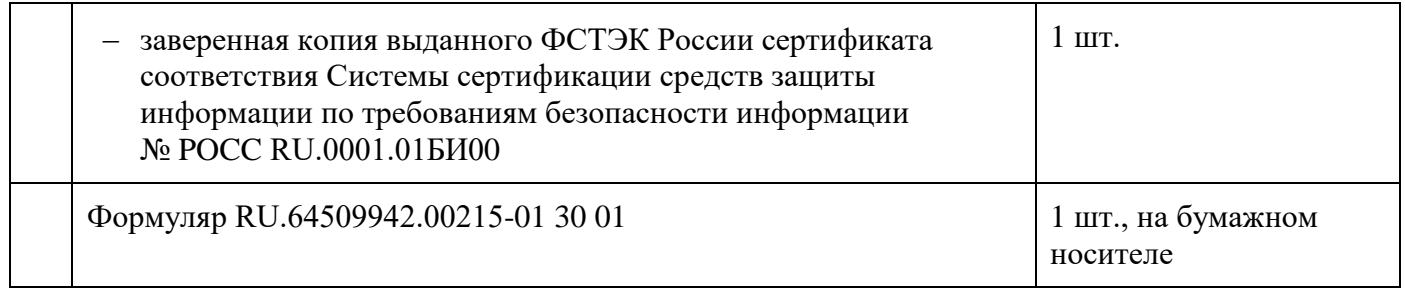

### <span id="page-6-0"></span>**2.2. Проверка маркировки и упаковки**

Проверка маркировки и упаковки включает в себя:

- проверку целостности пластикового футляра и оптического диска;
- проверку маркировки комплекта поставки на наличие:
	- заводского номера;
	- товарного знака и наименования фирмы-разработчика;
	- наименования продукции;
	- года и месяца выпуска;
- проверку наличия в формуляре (раздел 10) идентификатора сертифицированной продукции, имеющего вид: РОСС RU.01.ХХХХХ.YYYYYY, где XXXXX – номер сертификата соответствия на изделие, а YYYYYY – заводский (серийный) номер изделия.

#### <span id="page-6-1"></span>**2.3. Проверка соответствия контрольных сумм дистрибутива**

Проверка соответствия контрольных сумм файлов дистрибутива Системы проводится путем подсчета контрольных сумм файлов дистрибутива с помощью программы фиксации и контроля исходного состояния программного комплекса «ФИКС» (версия 2.0.2) по алгоритму «Уровень-1 программно».

Проверка считается успешной, если рассчитанные контрольные суммы совпадают с контрольными суммами, указанными в документе RU.64509942.00215- 01 30 01 «Программное обеспечение «Атом.Контент». Формуляр».

# **3. УСЛОВИЯ ПРИМЕНЕНИЯ**

# <span id="page-7-1"></span><span id="page-7-0"></span>**3.1. Требования к техническому обеспечению**

## <span id="page-7-2"></span>**3.1.1. Описание технического обеспечения**

# **3.1.1.1. Техническое обеспечение**

<span id="page-7-3"></span>Минимальные системные требования для функционирования изделия приведены ниже [\(Таблица](#page-7-5) 2).

<span id="page-7-5"></span>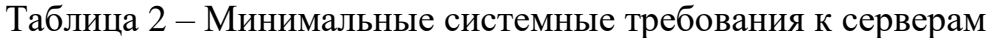

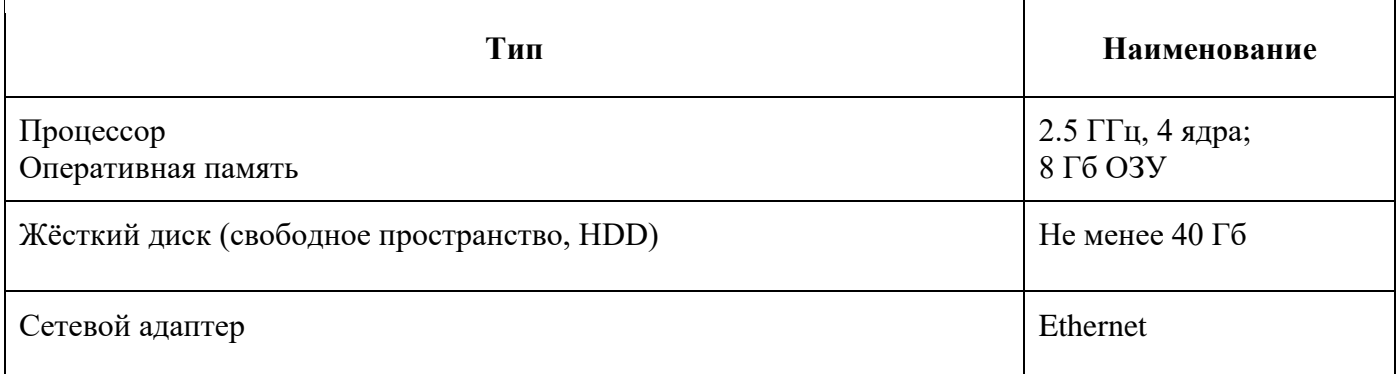

## <span id="page-7-4"></span>**3.1.1.2. Требования к оборудованию рабочих станций**

Таблица 3 – Минимальные системные требования к рабочим станциям клиентов

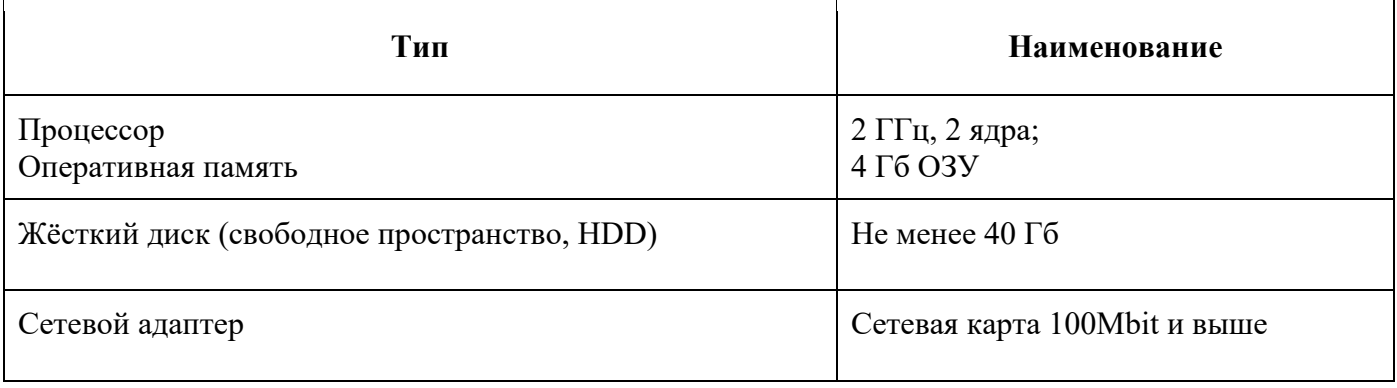

## **3.1.1.3. Требования к пропускной способности каналов связи с ИС**

<span id="page-8-0"></span>Таблица 4 – Требования к каналу связи с ИС

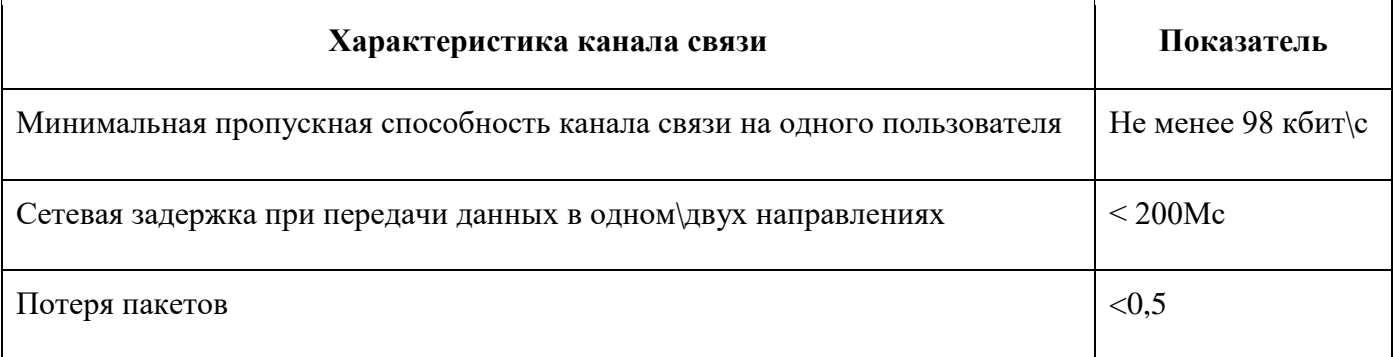

## <span id="page-8-1"></span>**3.1.2. Требования к ПО**

## <span id="page-8-2"></span>**3.1.2.1. Требования к системному ПО рабочих станций**

Минимальные системные требования к АРМ клиентской части: веб-браузер – Chromium версии 80 и выше, Яндекс.Браузер версии 20.2.3 и выше.

# <span id="page-8-3"></span>**3.1.2.2. Требования к ПО серверного оборудования**

- РЕД ОС версия 7.2 и выше;
- СУБД одна из:
	- Oracle Database версии 12c с используемыми компонентами Oracle Advanced Security и Oracle Database Vault;
	- Postgres Pro Enterprise Certified версии 11.7.4 и выше;
	- Postgres Pro Enterprise версии 12.2.1 и выше;
- $-$  OpenJDK/JRE 8 и выше.

## <span id="page-8-4"></span>**3.1.3. Требования к квалификации обслуживающего персонала**

Основными пользователями ПО «Атом.Контент» являются сотрудники организации, осуществляющие сопровождение и техническую поддержку систем, реализованных на базе ПО «Атом.Контент». Также пользователями ПО «Атом.Контент» могут являться сотрудники организации, участвующие в

процессах организации, обслуживаемых системами, реализованных на базе ПО «Атом.Контент».

Для эксплуатации ПО «Атом.Контент» необходимо наличие сотрудников, выполняющих роли:

- программист;
- системный программист;
- технический администратор;
- оператор (администратор);
- оператор (пользователь).

Обслуживание ПО «Атом.Контент» должны выполнять технические администраторы. В состав обслуживающего персонала приложения со стороны Заказчика должны входить специалисты, обученные и сертифицированные в авторизованных центрах подготовки персонала по следующим направлениям:

- администратор серверной ОС (Linux, РедОС);
- администратор системы хранения данных;
- администратор БД (Oracle, PostgresPro);
- администратор прикладных приложений развёрнутых с использованием технологий Java и Docker.

### <span id="page-9-0"></span>**3.2. Принципы безопасной работы**

В целях обеспечения безопасности в ходе работы с Системой технические администраторы обязаны:

- соблюдать требования внутренних нормативных и организационнораспорядительных документов по обеспечению ИБ, а также правила работы с Системой;
- не разглашать сведения конфиденциального характера, ставшие известными в ходе работы с Системой;
- выполнять работы в соответствии с установленным технологическим процессом обработки информации;

- осуществлять идентификацию только под своими учетными данными;
- проводить периодическую плановую смену пароля;
- хранить в тайне свои идентификационные и аутентификационные данные (логины и пароли);
- располагать экран монитора в помещении во время работы так, чтобы исключалась возможность ознакомления с отображаемой на них информацией посторонними лицами;
- контролировать работоспособность наложенных средств защиты информации;
- использовать только разрешенные и зарегистрированные съемные машинные носители информации.

## 4. СИСТЕМНОЕ АДМИНИСТРИРОВАНИЕ

### <span id="page-11-1"></span><span id="page-11-0"></span>4.1. Учетные записи на серверах для установки и администрирования

- edms учётная запись ОС владельца установки приложения;  $\frac{1}{2}$
- учетная запись ОС для обслуживания БД:
	- oracle учётная запись ОС для обслуживания БД Oracle;  $\overline{\phantom{0}}$
	- pgadm учётная запись ОС для обслуживания БД PostgresPro;
- admin учётная запись администратора в ПО «Атом. Контент».

### <span id="page-11-2"></span>4.2. Установка и настройка ПО

### <span id="page-11-3"></span>4.2.1. Окружение для установки ПО

библиотек Установка  $\overline{M}$ осуществляется пакетов  $\mathbf{B}$ соответствии  $\mathbf{c}$ инструкциями и указаниями поставщиков общесистемного ПО.

Для развёртывания дистрибутива требуется операционная система Ред ОС 7.2 и выше. Предварительно необходимо выполнить следующий набор действий (требуются права доступа root):

- создать учётную запись владельца установки системы (edms);
- создать структуру файлов и папок:
	- mkdir -p/opt/app/opscr/docker-file/logs;  $\equiv$
	- mkdir -p/opt/app/opscr/docker-file/config;  $-$
	- mkdir -p/opt/app/opscr/docker-storage;  $\overline{\phantom{0}}$
- дать владельцу установки права на созданную структуру файлов и папок:
	- chown -R edms:docker /opt/app/opscr/docker-file;  $\equiv$
	- chown -R edms:docker/opt/app/opscr/docker-storage;
- добавить в /etc/security/limits.conf скорректировав лимиты по файлам и процессам, например:
	- edms soft nproc 16384
	- edms hard nproc 16384

- edms soft nofile 65536
- edms hard nofile 65536
- скорректировать sysctl.conf:
	- vm.swappiness=10.

# <span id="page-12-0"></span>**4.2.2. Установка и настройка системного ПО**

Подготовка сервера приложений:

- установить ПО docker из репозитория Ред ОС:
	- например: yum install docker-ce.x86\_64;
	- сконфигурировать docker согласно стандартам, принятым в рамках инфраструктуры Заказчика;
- включить владельца установки системы в группу docker для получения возможности управления контейнерами:
	- usermod -aG docker edms.

Подготовка сервера БД Postgres Pro:

- сконфигурировать БД Postgres Pro согласно стандартам, принятых в рамках инфраструктуры Заказчика;
- специфические требования к БД:
	- кодировка ru\_RU.utf8;
- выполнить создание пользователей и баз данных:

CREATE USER uto\_product with createdb password 'password';

CREATE USER uto\_product\_secondary with createdb password 'password';

CREATE DATABASE uto\_product;

CREATE DATABASE uto product secondary;

GRANT ALL PRIVILEGES ON DATABASE uto\_product TO uto\_product;

GRANT ALL PRIVILEGES ON DATABASE uto\_product\_secondary TO uto\_product\_secondary;

Подготовка сервера БД Oracle:

- сконфигурировать БД Oracle согласно стандартам, принятых в рамках инфраструктуры Заказчика;
- специфические требования к БД:
	- кодировка AL32UTF8;

выполнить создание пользователей и баз данных:

CREATE USER uto\_product IDENTIFIED BY uto\_product;

GRANT RESOURCE, CONNECT, SELECT\_CATALOG\_ROLE TO uto\_product;

GRANT UNLIMITED TABLESPACE TO uto\_product;

GRANT CREATE MATERIALIZED VIEW TO uto\_product;

GRANT CREATE VIEW TO uto\_product;

GRANT CREATE TABLE TO uto\_product;

CREATE USER uto\_product\_secondary IDENTIFIED BY uto\_product\_secondary;

GRANT RESOURCE, CONNECT, SELECT\_CATALOG\_ROLE TO uto\_product\_secondary;

GRANT UNLIMITED TABLESPACE TO uto\_product\_secondary;

GRANT CREATE MATERIALIZED VIEW TO uto product secondary;

GRANT CREATE VIEW TO uto\_product\_secondary;

GRANT CREATE TABLE TO uto product secondary.

## <span id="page-13-0"></span>**4.2.3. Установка и настройка прикладного ПО**

# <span id="page-13-1"></span>**4.2.3.1. Размещение конфигурационных файлов из дистрибутива на сервере приложения**

Разместить конфигурационный файл application.properties в директории /opt/app/opscr/docker-file.

Разместить контейнер сертификатов приложения Java - cacerts в директории /opt/app/opscr/docker-file.

### 4.2.3.2. Параметры application.properties

<span id="page-14-0"></span>Указываем следующие обязательные конфигурации параметры  $\overline{B}$ application.properties:

- вместо <DBHOST> указываем хост основной БД (например, 1tsdo-s-pg01) строке параметра  $\overline{B}$ primary.spring.datasource.url=jdbc:postgresql://<DBHOST>:5432/uto\_product? escapeSyntaxCallMode=callIfNoReturn;
- вместо <DBHOST> указываем хост второй БД (например, 1tsdo-s-pg01) в строке парметра secondary.spring.datasource.url=jdbc:postgresql://<DBHOST>:5432/uto\_produ ct\_secondary?escapeSyntaxCallMode=callIfNoReturn;
- логины и пароли для подключения к основной и второй БД задаются параметрами:

primary.spring.datasource.username=\${uto.primary.jdbc.user} primary.spring.datasource.password=\${uto.primary.jdbc.password} secondary.spring.datasource.username=\${uto.primary.jdbc.user} secondary.spring.datasource.password=\${uto.primary.jdbc.password}

При необходимости указываем следующие дополнительные параметры в конфигурации application.properties:

(опционально) При первой установке приложения на новый ландшафт с пустой БД или при возникновении необходимости удалить текущую структуру и данные БД и создать структуру БД используются параметры:

primary.spring.liquibase.drop-first=true

secondary.spring.liquibase.drop-first=true

Перед последующими запусками или рестартами необходимо вернуть значение fasle для данных параметров.

- (опционально) Для включения планировщика джобов на данном инстансе приложения добавить параметры, например:

primary.uto.datastore.job.schedule-enabled=true

primary.uto.datastore.job.sync-cron= $\frac{\ast}{30}$  \* \* \* \* \* secondary.uto.datastore.job.schedule-enabled=true secondary.uto.datastore.job.sync-cron=\*/30 \* \* \* \* \*

Где primary.uto.datastore.job.sync-cron и secondary.uto.datastore.job.sync-cron параметры, позволяющие настраивать частоту опииональные опроса планировщиком списка джобов в формате crontab (см. Рисунок 1)

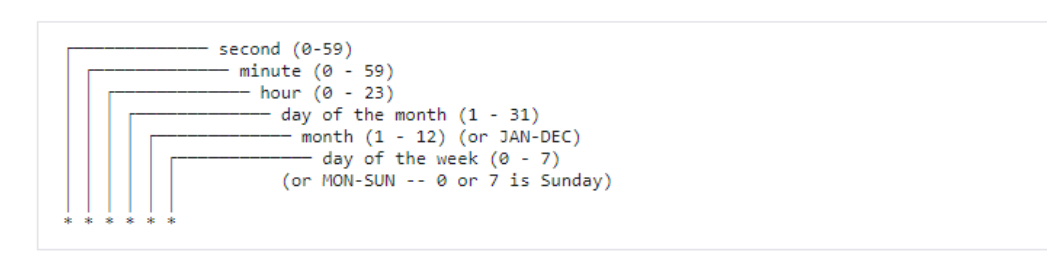

<span id="page-15-0"></span>Рисунок  $1 - \Phi$ ормат значения для параметров primary.uto.datastore.job.sync-cron и secondary.uto.datastore.job.sync-cron

умолчанию для primary.uto.datastore.job.schedule-enabled и Значение по secondary.uto.datastore.job.schedule-enabled – false.

(опционально) Если требуется загрузить демонстрационный набор объектов в структуру репозитория (demo) следует заменить параметры: primary.spring.liquibase.change-log=classpath:/db/migration/releases/current.xml secondary.spring.liquibase.change-log=classpath:/db/migration/releases/current.xml строками:

primary.spring.liquibase.change-log=classpath:/db/migration/demo/current.xml secondary.spring.liquibase.change-log=classpath:/db/migration/demo/current.xml после первого запуска приложения вернуть прежние значения параметров (releases);

- тредов встроенного сервера приложений количество максимальное регулируется добавлением параметра server.tomcat.threads.max, значение по умолчанию:
	- server.tomcat.threads.max=200;

16

- допустимое количество неудачных попыток входа для встроенного механизма авторизации:
	- uto.security.max-auth-attempts=3;
- интервал смены пароля для встроенного механизма авторизации:
	- uto.security.password-expires-in-days=90.

### <span id="page-16-0"></span>**4.2.3.3. Загрузка образа приложения**

Разместить полученный вместе с дистрибутивом образ rafile-app по пути /opt/app/opscr/docker-file.

Выполнить docker load -i /opt/app/opscr/docker-file/rafile-app.

### <span id="page-16-1"></span>**4.2.3.4. Запуск приложения**

Запустить приложение в соответствии с разделом [4.3.1.2.](#page-16-6)

### <span id="page-16-2"></span>**4.2.4. Установка и настройка клиентского ПО**

Требования к специализированным настройкам на АРМах пользователей (предварительно не требуются).

#### <span id="page-16-3"></span>**4.3. Операции по обслуживанию**

### <span id="page-16-4"></span>**4.3.1. Мероприятия по текущему обслуживанию ПО «Атом.Контент»**

### <span id="page-16-5"></span>**4.3.1.1. Порядок остановки системы**

- остановить контейнер:
	- docker stop rafileapp;
- при необходимости остановить БД.

### <span id="page-16-6"></span>**4.3.1.2. Порядок запуска системы**

убедиться, что БД запущена, если нет – запустить;

- запустить контейнер, для этого выполнить команду следующего вида (параметры и мэппинг атрибутов предварительно скорректировать в соответствии с окружением):
	- docker run -u `stat -c "%u:%g" /opt/app/opscr/docker-storage` --rm --detach  $\overline{\phantom{0}}$ --name rafileapp -e TZ=Europe/Moscow -e JAVA OPTS='-Xmx12g -Xms6g '-v /opt/app/opscr/docker-file/logs:/logs -v /opt/app/opscr/dockerfile/application.properties:/application.properties -v /opt/app/opscr/dockerfile/cacerts: /usr/lib/jvm/jdk-8u292-bellsoft-x86 64/jre/lib/security/cacerts v /opt/app/opscr/docker-storage:/opt/app/opscr/docker-storage -p8080:8080 rafile-app;
- проконтролировать запуск приложения по логу:
	- /opt/app/opscr/docker-file/logs/spring-boot-logger.log.

### <span id="page-17-0"></span>4.3.1.3. Смена паролей системных пользователей

Пароли пользователей ОС меняются средствами ОС Linux.

Пароли пользователей БД меняются средствами БД.

Пароли технических учетных записей из ActiveDirectory (LDAPS и внешнего аутентификации, поддерживающего протокол  $O\text{Aut}h\,2.0$ сервиса меняются средствами соответствующего сервиса.

Пароли технических учетных записей системы со способом аутентификации «Внутренний» меняются следующим образом:

- войти в «Модуль администрирования» ПО «Атом. Контент» по ссылке вида http://hostname:8080/;
- открыть раздел «Администрирование/Пользователи»;
- развернуть поисковый фильтр и найти нужного пользователя;
- открыть карточку свойств пользователя двойным кликом по строке;
- отредактировать поле пароль;  $\,$
- нажать «Сохранить» или «Сохранить и закрыть».

### <span id="page-18-0"></span>**4.3.2. Администрирование**

### <span id="page-18-1"></span>**4.3.2.1. Логирование**

Директории хранения логов безопасности и приложения задается при запуске системы (см. раздел [4.3.1.2\)](#page-16-6):

- spring-boot-logger.log основной лог, в котором фиксируются ошибки в работе java-методов и информация для дебага;
- security.log аудит событий безопасности;
- archived каталог, куда перемещаются логи после ротации;
- $\alpha$  docker logs -f rafileapp способ посмотреть логи уровня ПО docker.

Максимальный объем хранимых логов и необходимость очистки архивный логов определяет Администратор в соответствии с внутренними регламентами предприятия.

## <span id="page-18-2"></span>**4.3.2.2. Обслуживание прикладной части Системы**

Контроль свободного места в хранилищах осуществляется в соответствии с инструкциями и рекомендациями поставщика ОС.

## <span id="page-18-3"></span>**4.3.2.3. Добавление файлового хранилища**

Авторизоваться в системе (например, http://hostname:8080/) с правами Администратора и перейти в структуре:

Администрирование – Данные – Хранилища – Конфигурация – Действия – Создать хранилище.

На выбор:

файловое хранилище;

BLOB-хранилище – в БД;

внешнее хранилище.

При выборе «Файловое хранилище» предварительно потребуется создать:

Администрирование - Данные - Системные пути - Конфигурация - Действия - Создать путь.

При этом важно указать «Полный путь до объекта в хранилище», например, «/opt/app/opscr/docker-storage/storage01». Важно учесть мэппинг данного пути из контейнера в файловую систему основной ОС (см. раздел 4.3.1.2).

#### <span id="page-19-0"></span>4.3.3. Настройка способов аутентификации

# <span id="page-19-1"></span>4.3.3.1. Добавление SSL сертификатов для подключений по OAuth 2.0 или **LDAPS**

Получить открытую часть SSL сертификата, используемую для подключения к внешнему сервису аутентификации по OAuth 2.0 или LDAPS, и импортировать данный сертификат в хранилище:

keytool -import -keystore /opt/app/opscr/docker-file/config/cacerts -alias <ссылка на приложение >-file certificate.crt

Выполнить перезапуск приложения (см. раздел 4.3.1.1 и 4.3.1.2).

#### <span id="page-19-2"></span>4.3.3.2. LDAP и LDAPS

Авторизоваться в системе (например, http://hostname:8080/) с правами Администратора и перейти в структуре:

Администрирование - Аутентификация - LDAP - Конфигурация - Действия -Создать LDAP конфигурацию.

Заполнить обязательные поля:

- Имя объекта название подключения;
- JDBC/IP сервера адрес подключения;
- $-$  Режим SSL выбираем с TLS;
- ТСР-порт (подключение с TLS) указываем порт для подключения (если порт не изменяли, то указать 636).

#### 4.3.3.3. OAuth 2.0

<span id="page-20-0"></span>Авторизоваться в системе (например, http://имя сервера приложения:8080/) с правами Администратора и перейти в структуре:

Администрирование - Аутентификация - OAuth2 - Конфигурация - Действия - Создать OAuth2 конфигурацию.

Заполнить обязательные поля:

- Наименование название подключения;
- Описание описание подключения;
- Тип авторизации выбрать один из доступных вариантов согласно  $$ спецификации OAuth2 (https://developers.onelogin.com/openid-connect);
- Адрес авторизации (Например: https://fs.test.local/adfs/oauth2/authorize);  $-$
- Идентификатор клиентского приложения (Например: с78852с1-2526-40сbb634-88cf176685e7).

Примечание: «Идентификатор клиентского приложения» получаем на стороне внешнего сервиса аутентификации, поддерживающего протокол OAuth 2.0, при настройке группы приложений для соответствующего ландшафта.

Перенаправление после авторизации (Например: http://hostname:8080/login/oauth2/code/adfs).

Примечание: Ha аутентификации, стороне внешнего сервиса поддерживающего протокол OAuth 2.0, выполняется настройка, разрешающая для «Идентификатор клиентского приложения» выполнить перенаправление по ссылке «Перенаправление после авторизации».

- Имя пользователя;
- $-$  Annec получения информации (например:  $\mathbf{O}$ пользователе https://fs.test.local/adfs/userinfo);
- Адрес получения токена (например: https://fs.test.local/adfs/oauth2/token);
- Адрес получения ключа для подписания приложения (например: https://fs.test.local/adfs/discovery/keys).

#### <span id="page-21-0"></span>**4.3.4. Обновление ПО «Атом.Контент»**

#### <span id="page-21-1"></span>**4.3.4.1. Общие замечания по процедуре обновления ПО «Атом.Контент»**

Для бесперебойной работы ПО «Атом.Контент» должны быть полностью отключены механизмы автоматического обновления системного ПО, прикладного ПО и любого стороннего ПО, участвующего в работе ПО. Установка обновлений должна осуществляться только после проверки на второстепенных средах (тестирования и разработки).

Настоящий регламент не рассматривает процедуру обновления микропрограмм аппаратного комплекса.

Процедура обновления может быть произведена только после разработки Плана проведения работ, включающего:

- подробное описание подготовительных работ для проведения обновления;
- описание шагов выполнения обновления;
- план тестирования функционала ПО после обновления;
- детальный план возврата системы в исходное состояние при неудачном выполнении работ.

Каждый из этапов плана должен иметь заданные временные рамки выполнения и ответственных за выполнение работ специалистов.

#### <span id="page-21-2"></span>**4.3.4.2. Установка обновлений**

- распаковать дистрибутив;
- выполнить остановку приложения (см. раздел 4.3.1.1);
- выполнить загрузку образа (см. раздел 4.2.3.4);
- выполнить дополнительные инструкции перед запуском приложения, если они прилагались к дистрибутиву;
- выполнить запуск контейнера (см. раздел 4.3.1.2);
- выполнить дополнительные инструкции после запуска приложения, если они прилагались к дистрибутиву.

#### **4.3.4.3. Установка обновления на клиентские рабочие станции**

<span id="page-22-0"></span>Автоматическое обновление ОС, СрЗИ и браузеров на клиентских рабочих станциях должно быть отключено. При проведении работ по установке обновлений необходимо согласование устанавливаемых версий обновлений браузера с разработчиком ПО «Атом.Контент».

Установка патчей безопасности, системных драйверов выполняется согласно внутренней политике АО «Гринатом».

#### <span id="page-22-1"></span>**4.4. Ошибки работы системы и способы их устранения**

<span id="page-22-2"></span>**4.4.1. Вход в Систему невозможен из-за ввода неправильного имени пользователя**

**Идентификация:** при попытке аутентификации пользователю выводится сообщение вида «Неверный логин или пароль».

**Способ устранения:** убедиться, что пользователь есть в системе и ввести корректное имя пользователя.

#### <span id="page-22-3"></span>**4.5. Превышение количества неуспешных попыток входа**

**Идентификация:** при попытке аутентификации пользователю выводится сообщение вида «Ошибка аутентификации. Обратитесь к администратору».

#### **Способ устранения:**

- войти в «Модуль администрирования» ПО «Атом.Контент» по ссылке вида http://hostname:8080/;
- открыть раздел «Администрирование/Пользователи»;
- развернуть поисковый фильтр и найти нужного пользователя;
- открыть карточку свойств пользователя двойным кликом по строке;
- отредактировать поле «Статус» поставив значение «Активен»;
- нажать «Сохранить» или «Сохранить и закрыть».

# **4.6. Аварийные ситуации и действия по их устранению**

<span id="page-23-0"></span>Таблица 5 – Перечень действий администраторов при сбоях ПО «Атом.Контент»

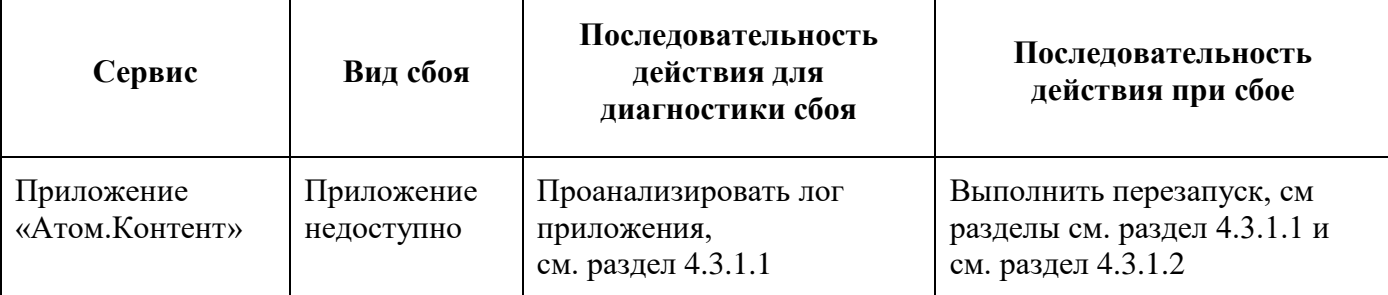

 $\mathbf{\overline{1}}$ 

# ПЕРЕЧЕНЬ ТЕРМИНОВ

<span id="page-24-0"></span>Ниже (Таблица 6) приведены значения терминов, которые используются в настоящем документе, если по тексту прямо не указано иное.

<span id="page-24-1"></span>Таблица 6 - Термины и определения

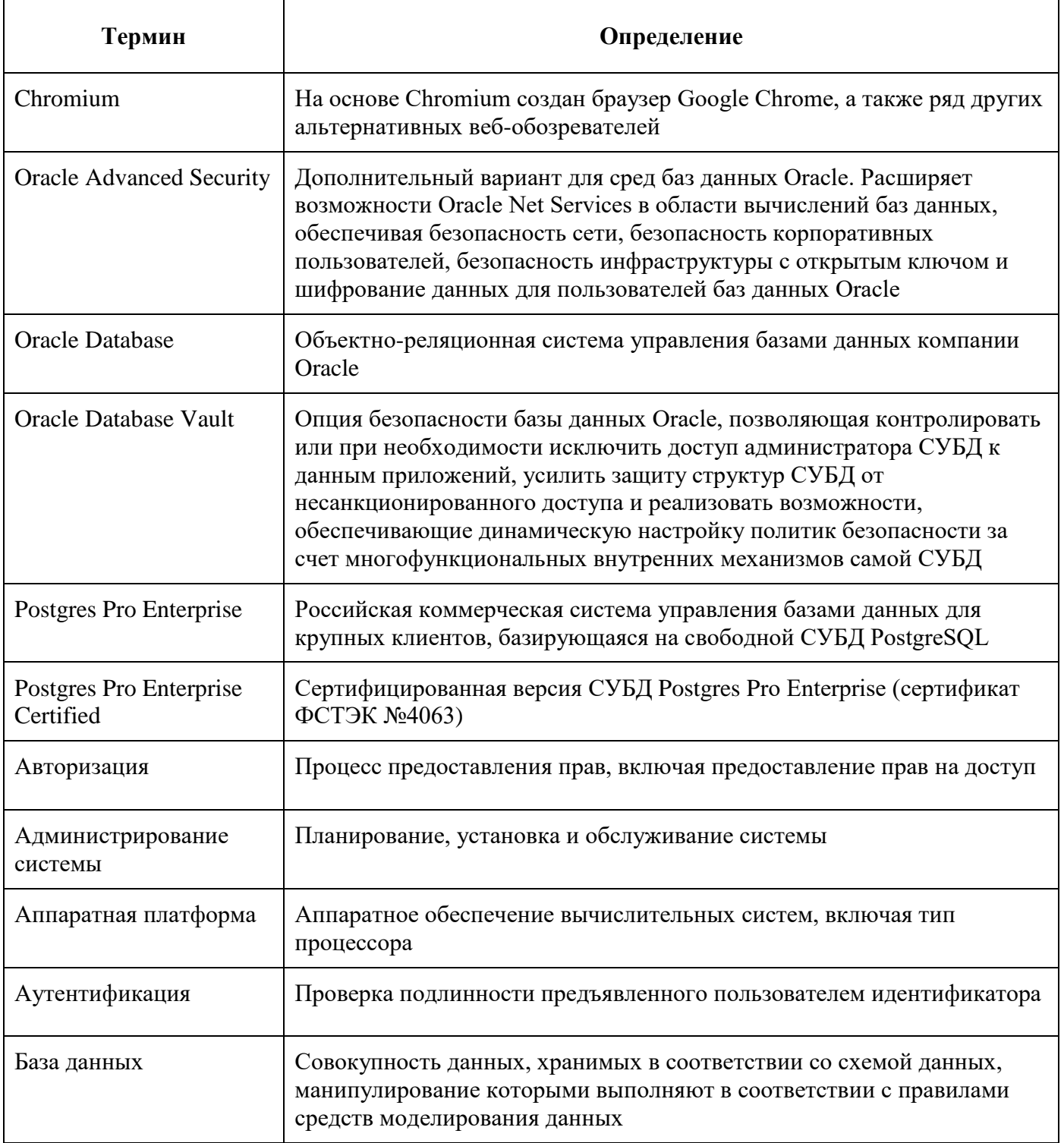

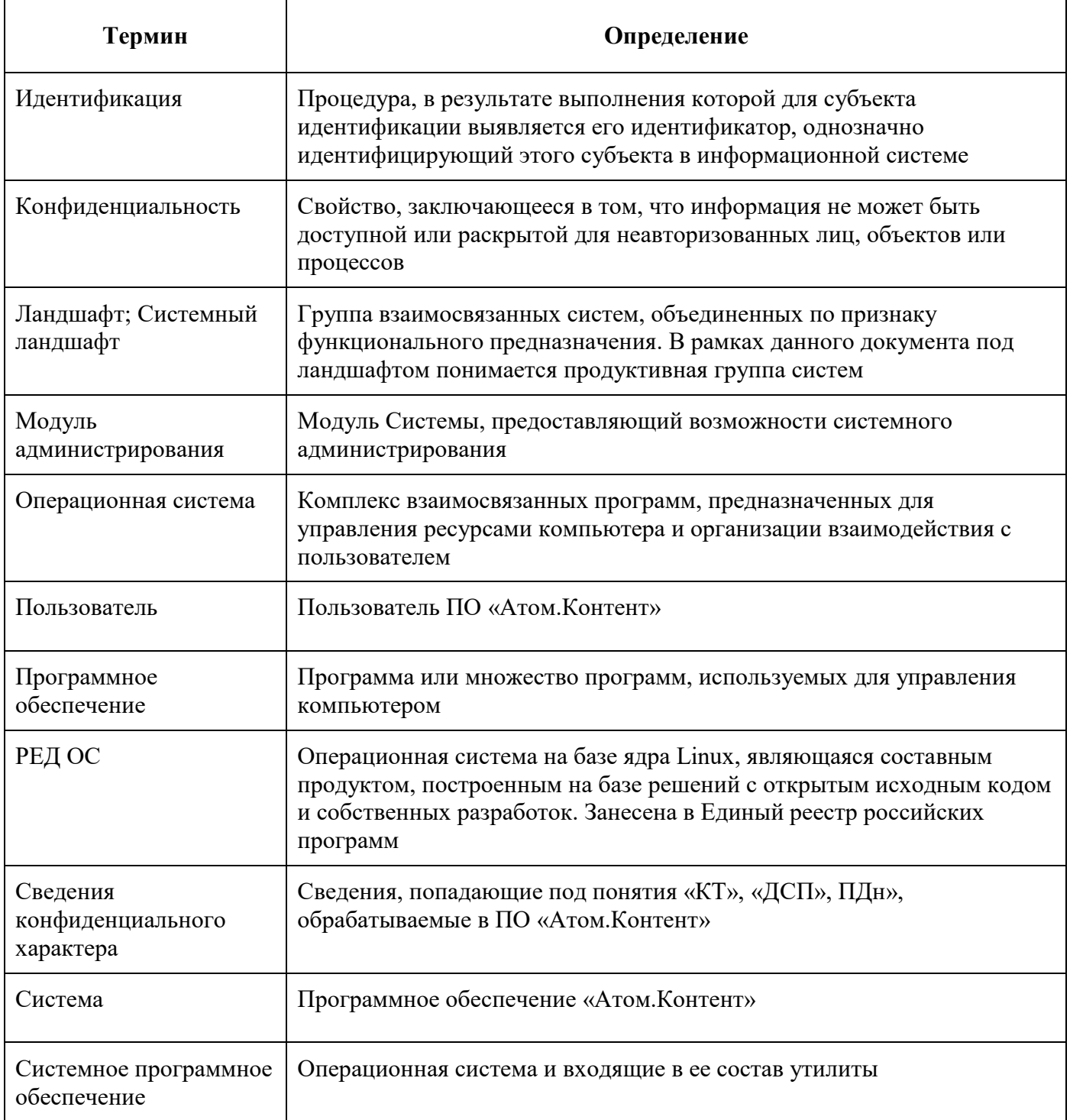

# ПЕРЕЧЕНЬ СОКРАЩЕНИЙ

<span id="page-26-0"></span>Ниже (Таблица 7) приведен список сокращений, используемых в настоящем документе, и их расшифровка.

<span id="page-26-1"></span>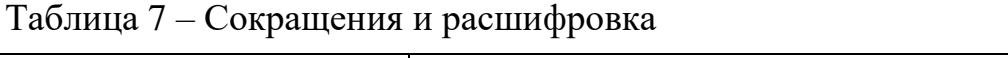

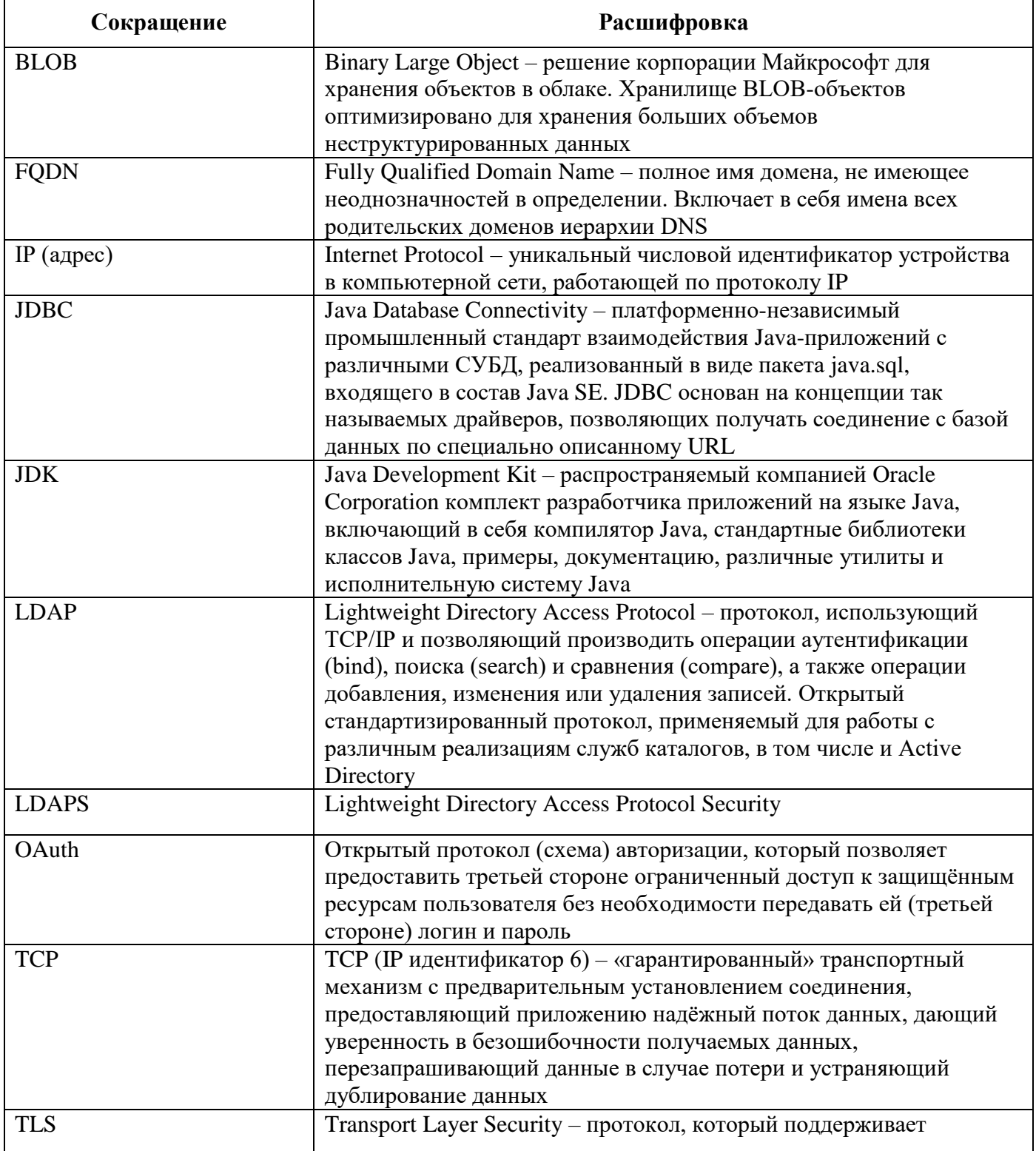

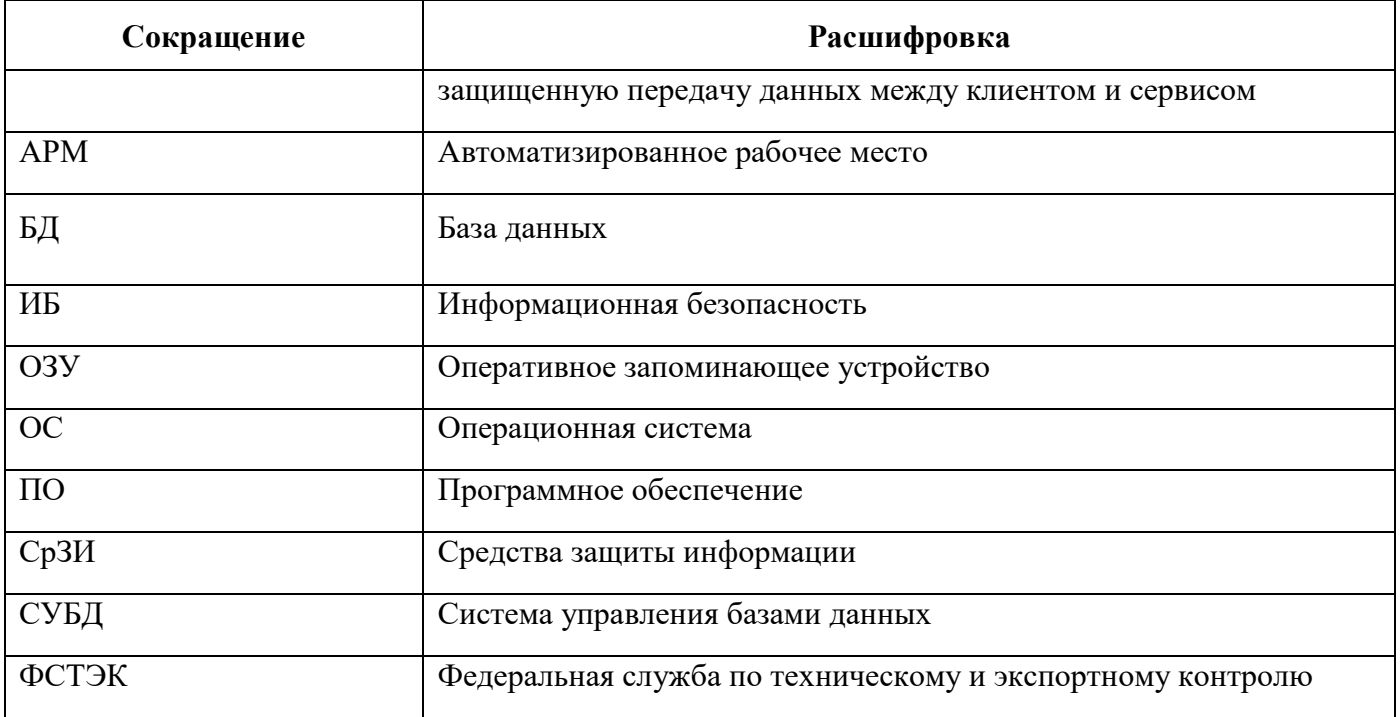

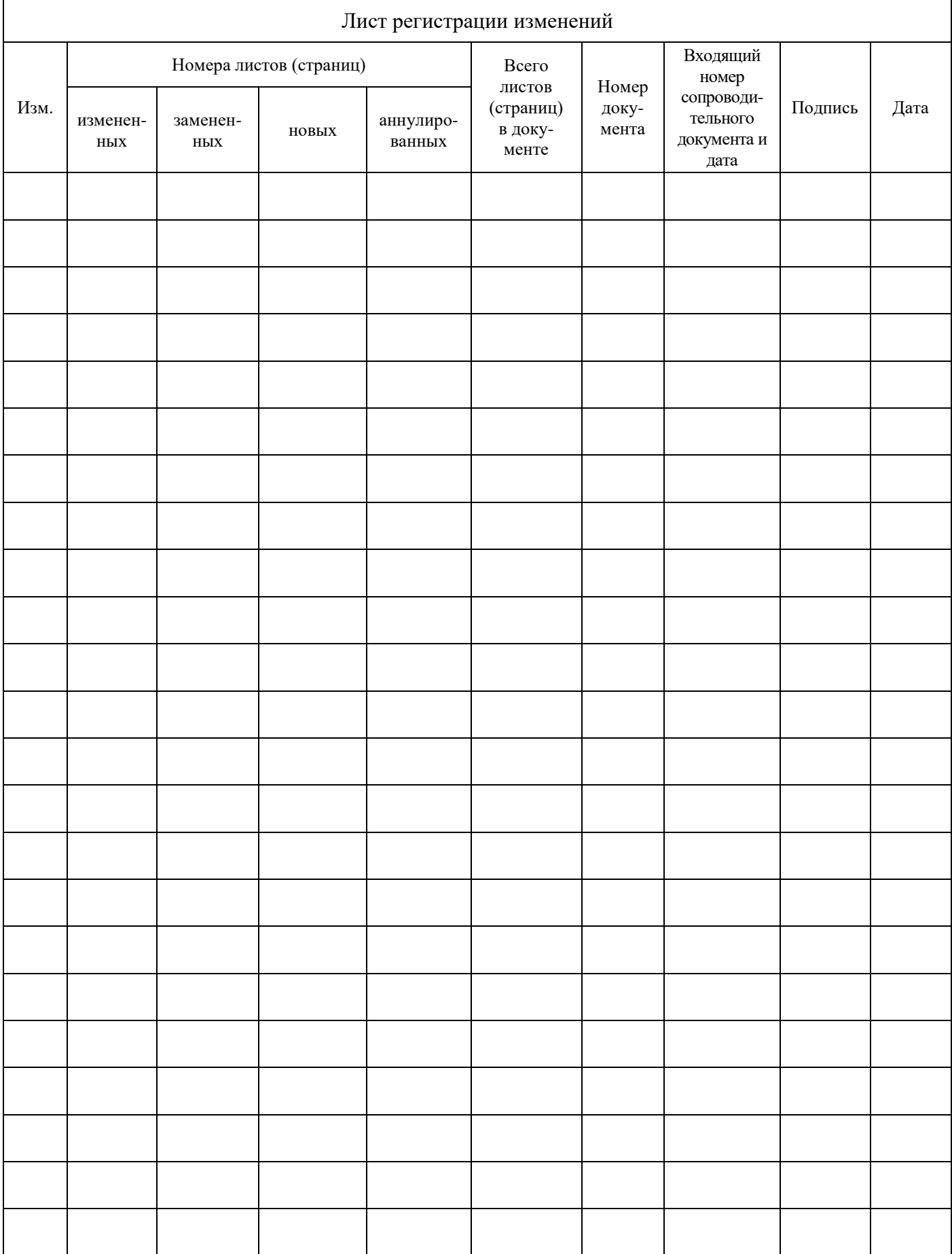